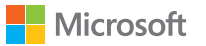

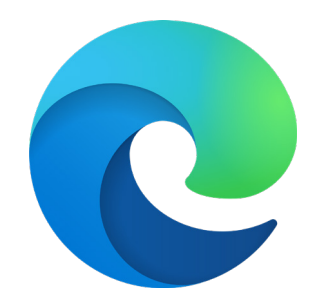

# Microsoft Edge + Internet Explorer 模式 入门指南

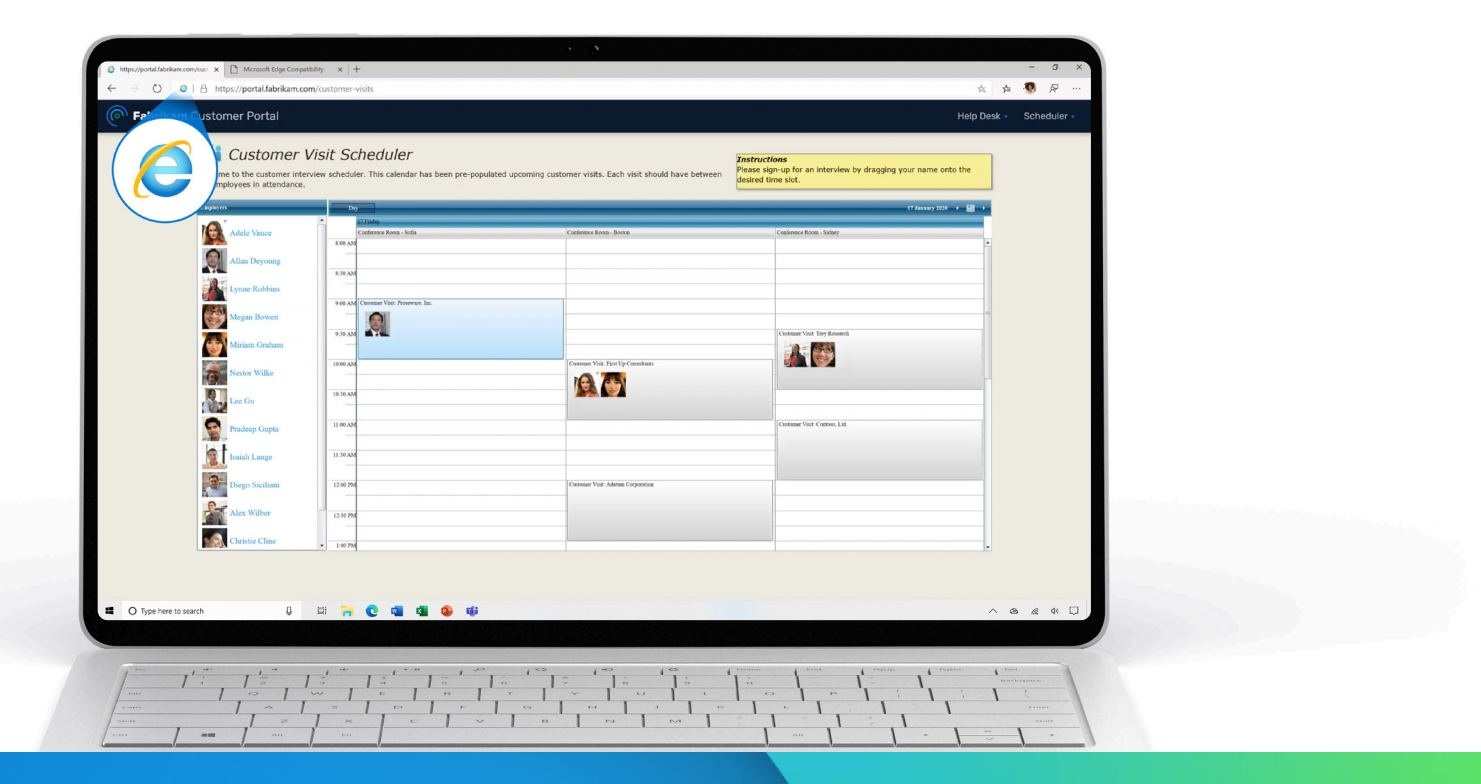

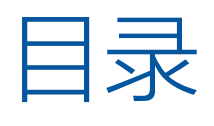

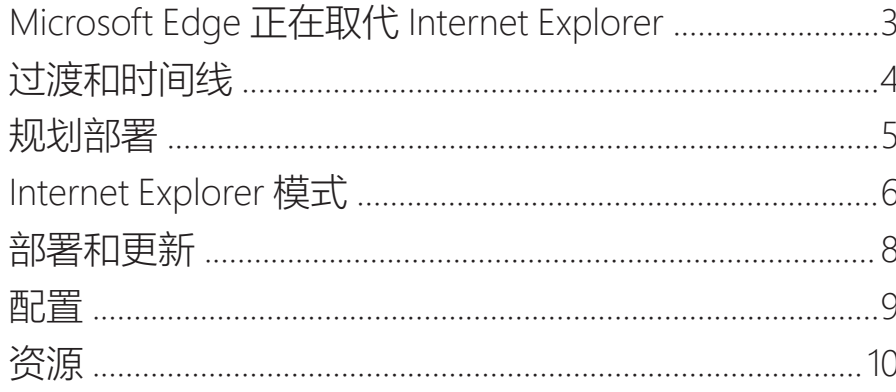

# 附录

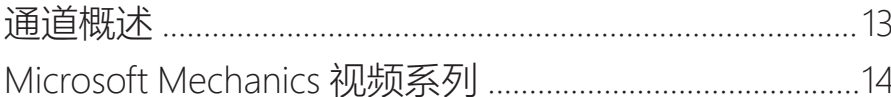

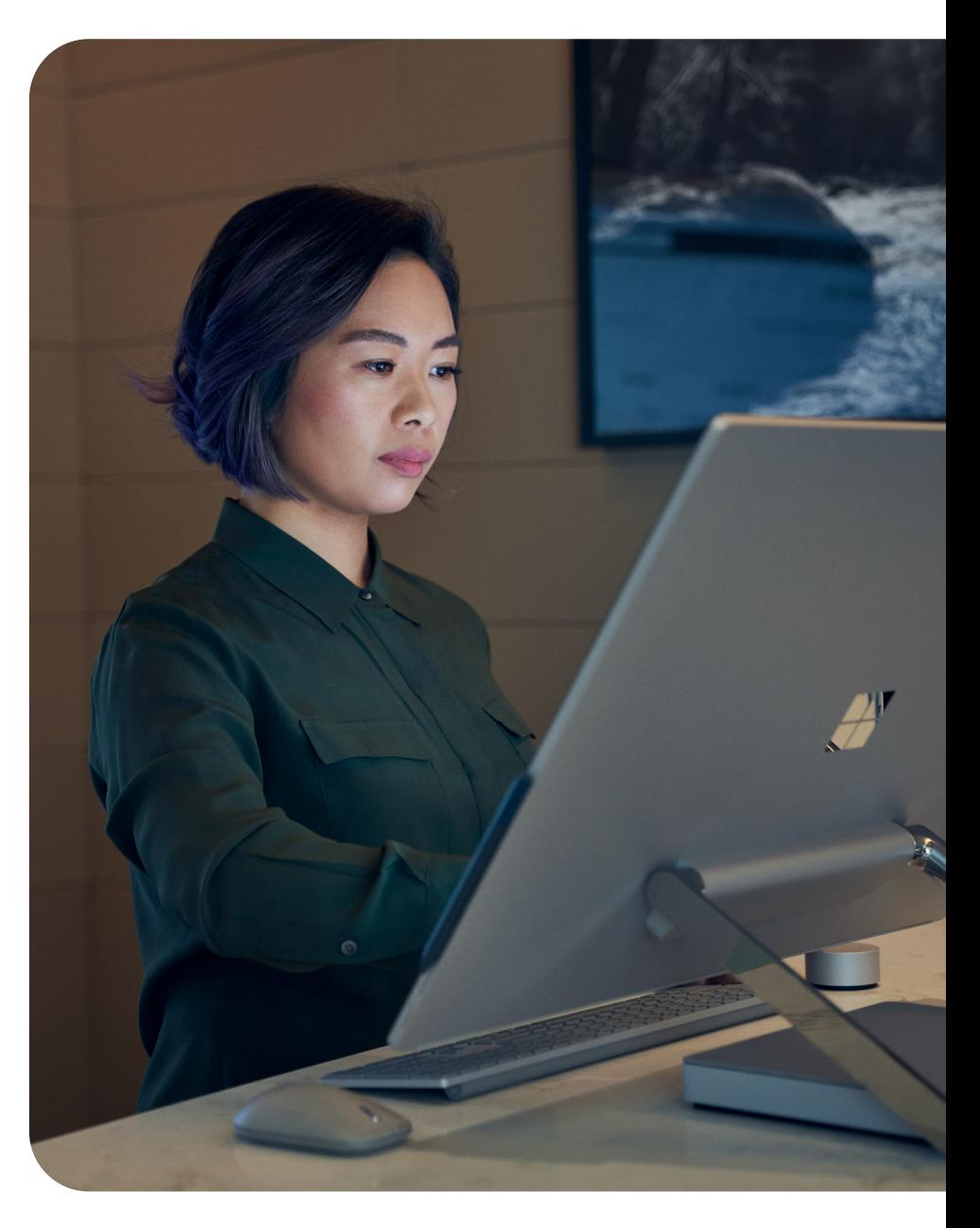

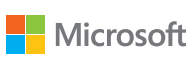

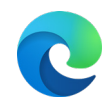

# <span id="page-2-0"></span>Microsoft Edge 正在取代 Internet Explorer

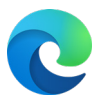

具有 Internet Explorer 模式的 Microsoft Edge 提供了内置的旧版浏览器支持,并正式取代 Internet Explorer 11 桌面应用程序,**该应用程序将于 2022 年 6 月 15 日终止生命周期并不再提供支持**。

# **迁移到 Microsoft Edge 可以帮助组织...**

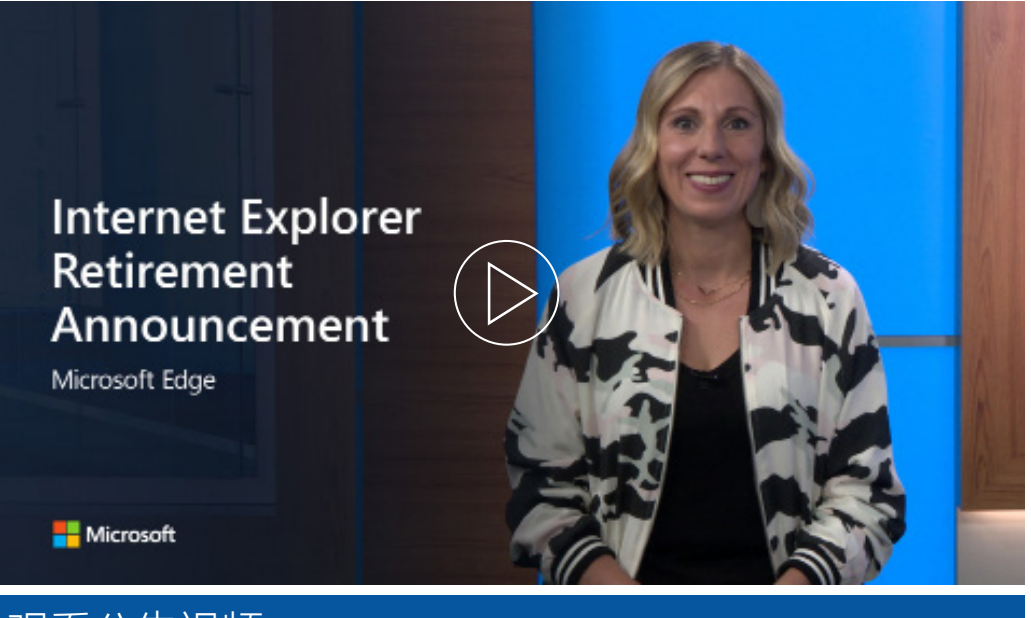

# 观看公告视频

此终止不会影响已上市的 Windows 10 LTSC 或 Server Internet Explorer 11 桌面应用程序。 它也不会影响 MSHTML (Trident) 引擎。有关本公告所涉平台的完整列表,以及其他技术 问题,[请参阅我们的常见问题解答](https://aka.ms/IEModeFAQ)。

Microsoft Edge 内置 Internet Explorer 模式,支持旧版浏览器。对 Internet Explorer 模式 的支持与 Windows 客户端、服务器和 IoT 产品的生命周期同步,并且至少会持续到 2029 年。有关更多信息,请参[见生命周期页面](https://docs.microsoft.com/zh-cn/lifecycle/faq/internet-explorer-microsoft-edge)。

#### 1 基于 Forrester Consulting 代表 Microsoft 于 2021 年 2 月对 40 位企业决策者进行的委 托调查。根据复杂性、位置和其他因素,实际成本可能会而有所不同。Microsoft Edge 的总体经济影响™,由 Forrester Consulting 进行的委托研究, 2021 年 4 月

如需阅读完整的公告博客,请单击[这里。](https://aka.ms/IEmodeblog)

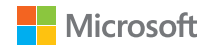

## **改善相容性**

获得双引擎优势。Chromium 项目为现代网站提供世界一流的兼 容性, Internet Explorer 模式为基于旧版 Internet Explorer 的网 站和应用程序提供兼容性。

## **简化生产力**

不必在多个浏览器之间来回切换,而是简化为一个浏览器, 用于工作关键型站点和外部站点。

#### **保留价值**  $\overline{p}$

即使 Internet Explorer 生命周期终止, Internet Explorer 模式 也可以使你能够继续使用基于 Internet Explorer 的站点和应 用。平均而言,每个企业拥有的旧站点数为1678个,而对一 款应用进行现代化改造的成本则为 33.5 万美元。<sup>1</sup>

## **提升安全性**

与 Internet Explorer 相比, Microsoft Edge 的安全性和功能更新 更为频繁,可帮助保护组织,并且对于[Windows 10](https://docs.microsoft.com/zh-cn/DeployEdge/ms-edge-security-for-business) 上的企业来 说,其具备比 Google Chrome [浏览器更高的安全性](https://docs.microsoft.com/zh-cn/DeployEdge/ms-edge-security-for-business)。

# <span id="page-3-0"></span>过渡和时间线

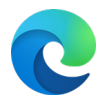

## **阶段 1:规划**

- ☐ 制定过渡计划和时间线
- □ 使用**行政利益干系人电子邮件**1,分享计划并获得行政购买情况

## **阶段 2:设置和试验**

- □ 使用**行政利益干系人电子邮件** 2招募 IE 模式试验的利益干系人
- ☐ 部署 Microsoft Edge 并设置 Internet Explorer 模式

## **阶段 3:移动最终用户**

- ☐ 通过**最终用户电子邮件 1**在组织范围内宣布过渡
- ☐ 请求行政利益干系人使用**行政利益干系人电子邮件 3** 向全体公司人员发送邮件
- □ 配置从 IE 到 [Microsoft Edge](https://docs.microsoft.com/zh-cn/deployedge/edge-ie-mode-policies#redirect-sites-from-ie-to-microsoft-edge) 的重定向策略,帮助过渡最终用户
- □ 使用**最终用户电子邮件** 2 提醒用户即将进行的过渡
- □ 配置禁用 [IE 11](https://docs.microsoft.com/zh-cn/deployedge/edge-ie-disable-ie11) 策略, 在内部废止日期当天禁用 IE 应用
- □ 通过**最终用户电子邮件** 3 向用户提供提示和技巧

# 规划过渡过程 Processes Product of The Controller Decision The Decision of The Decision The Decision of The Decision

在 [Internet Explorer](https://www.microsoft.com/zh-cn/download/details.aspx?id=102119) 废止采用工具包中,可找到相关材料,帮助将组织从 Internet Explorer 11 迁移 到具有 Internet Explorer 模式的 Microsoft Edge。

## **概述**

• 如何使用该工具包中的材料 - 概述指南

## **用于招募利益干系人的材料**

- 行政利益干系人电子邮件 1 通知各执行者
- 行政利益干系人电子邮件 2 招募其他利益干系人
- 行政利益干系人电子邮件 3 主管通知组织

## **用于帮助迁移最终用户的材料**

- 最终用户电子邮件 1 宣布迁移至 Microsoft Edge
- 最终用户电子邮件 2 为迁移到 Microsoft Edge 做准备
- 最终用户电子邮件 3 迁移到 Microsoft Edge 之后

## **附加材料**

- 迁移至 Microsoft Edge 用户传单
- Microsoft 浏览器使用情况报告信息性传单
- 如何向 IT 部门提交异常网站传单
- 异常站点提交表 Microsoft 365 表单
- Microsoft Edge 总体经济影响研究信息图

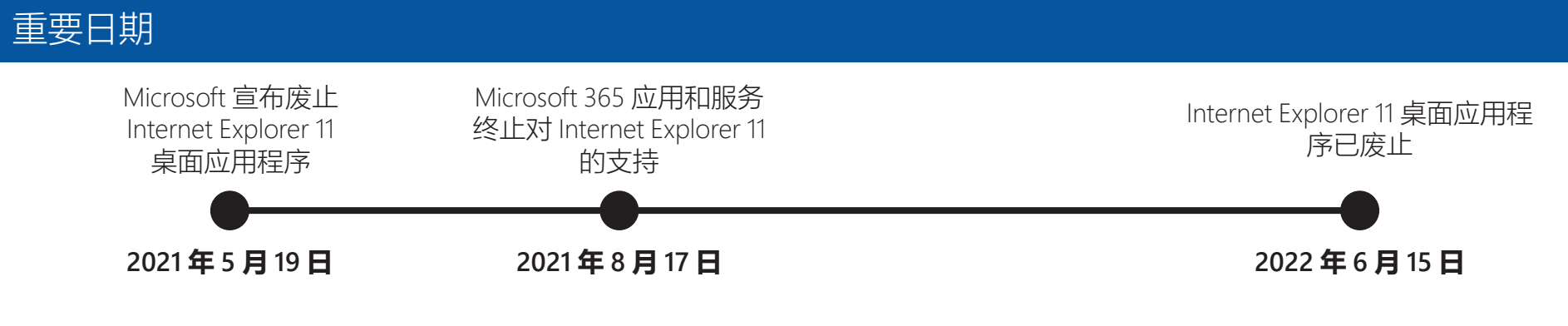

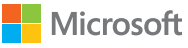

<span id="page-4-0"></span>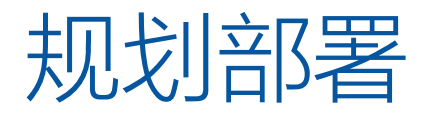

## 在首次大范围部署 Microsoft Edge 之前,请考虑以下关键步骤:

如果你是首次设置 Microsoft Edge, 并且希望获得更多指导, 那么最好选用 Microsoft 365 管理中心内的 [Edge](https://aka.ms/EdgeAdvisor) 顾问。

提醒:对于 Microsoft Edge 旧版的支持已于 2021 年 3 月 9 日终止。Microsoft Edge 旧版将被删除,并通过 Windows 更新替换为 Microsoft Edge。如需了解更多内容,请访问我们[的公告博客](https://techcommunity.microsoft.com/t5/microsoft-365-blog/new-microsoft-edge-to-replace-microsoft-edge-legacy-with-april-s/ba-p/2114224)。

#### **评估你现有的浏览器环境和浏览器需求 步骤 1**

花一些时间来了解你当前的浏览器状态和任何必要的先决条件。设置目标,以确保所有 项目利益干系人协调一致并朝着相同的部署结果努力。

#### **确定部署方法 步骤 2**

知道所需的最终状态后,就可以选择如何将 Microsoft Edge 部署到最终用户:是按 角色还是按站点。

备注: Microsoft Edge 可能已安装在你的设备上。如果是这样, 请集中精力配置 Microsoft Edge 并设置 Internet Explorer 模式。

#### **为企业站点列表执行站点发现或更新现有列表 步骤 3**

如果你依赖于旧版 Web 应用程序并计划使用 Internet Explorer 模式(大多数客户都 这样做), 则需要进行额外的站点发现。可以使用 Microsoft 365 管理中心内的 [IE](https://aka.ms/configureiemode) 模 [式配置助手来](https://aka.ms/configureiemode)创建新列表、更新现有列表和配置中性站点。要了解更多信息,请参阅 第 6 页。

#### **选择通道策略 步骤 4**

考虑使用包括多个设备和通道的部署策略;这为你的企业提供了广泛而稳定的功 能,同时保留了在预览版本中测试新功能的能力。

#### **定义和配置策略 步骤 5**

为旧版 Web 应用创建企业站点列表之后,请开始识别和配置要部署的策略。这样可 以确保在测试开始时应用这些策略。

#### **运行应用兼容性测试 步骤 6**

出于合规性或风险管理的原因,许多组织都必须运行应用兼容性 测试,以验证应用程序。

**实验室测试。**在具有特定配置的严格受控环境中验证应用程序。

**试点测试。**有限数量的用户在其日常工作环境中使用自己的设备 来验证应用程序。

**将 Microsoft Edge 部署到试验组 步骤 7**

> 在定义了策略并测试了初始应用兼容性之后,现在就可以部署到 试验组了。

#### **验证部署 步骤 8**

部署试验之后,你需要收集有关兼容性、策略配置、易用性和新功能 的所有反馈。

#### **制定变更管理计划并广泛部署 Microsoft Edge 步骤 9**

更新部署计划并获得试验反馈后,即可面向所有用户全面部署 Microsoft Edge。考虑为用户使用一项变更管理计划,以充分利用 Microsoft Edge.

#### **持续管理 步骤 10**

由于 Microsoft Edge 会随着时间的推移定期进行更新,因此你将需要定 期评估这些步骤,以应对环境的变化。为此,我们建议使用代表性用户 子集运行 Microsoft Edge Beta, 以在广泛部署之前进行版本测试。

有关更多详细信息,请参阅此[有关规划部署的指南。](https://docs.microsoft.com/zh-cn/deployedge/deploy-edge-plan-deployment)

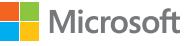

# <span id="page-5-0"></span>Internet Explorer 模式

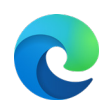

Microsoft Edge 提供内置的旧版浏览器支持。了解 Internet Explorer (IE) 模式以及如何通过将站 点添加到企业模式站点列表来为你的组织设置它。

# 什么是 IE 模式? [ ] [ ] [ ] [ ] 支持的功能 [ ] [ ] [ ] [ ] [ ] ] [ ] 了解详细信息

#### **Microsoft Edge 中的 IE 模式使你可以在单个浏览器中轻 松使用组织所需的站点**

Microsoft Edge 使用集成的 Chromium 引擎渲染现代站点,并 使用 Internet Explorer 11 中的 Trident (MSHTML) 引擎以 IE 模式 渲染旧站点。

当以 IE 模式加载站点时, IE 徽标会显示在导航栏左侧。可单击 IE 徽标以显示其他信息。

# 支持的功能

#### **IE 模式支持以下 Internet Explorer 功能:**

所有文档模式和企业模式,ActiveX 控件(例如 Java 或 Silverlight), 浏览器帮助程序对象, 影响安全区域设置和内核 模式的 Internet Explorer 设置和组策略,用于 IE 的 F12 开发人 员工具(与 IEChooser 一起启动时),以及 Microsoft Edge 扩 展(不支持与 IE 页面内容直接交互的扩展)。

#### **IE 模式不支持以下 Internet Explorer 功能:**

Internet Explorer 工具栏,影响导航菜单的 Internet Explorer 设置和组策略(例如,搜索引擎和主页)以及 IE11 或 Microsoft Edge F12 开发人员工具。

**macOS 不支持 IE 模式。**

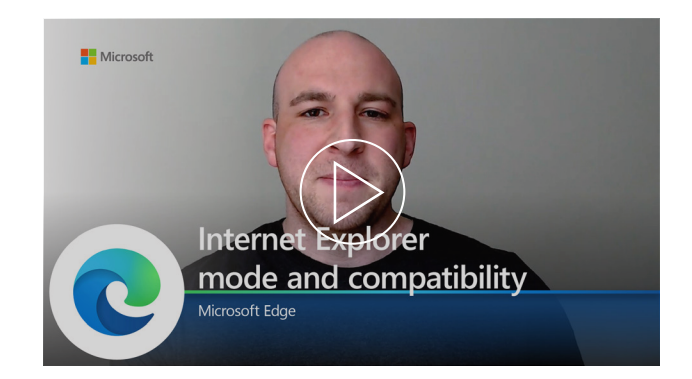

#### **观看此视频,以了解有关 IE 模式和兼容性的更多信息。**

直接从我们的团队那里了解 Microsoft Edge 如何通过 Internet Explorer 模式满足你的现代和旧版浏览器需求。

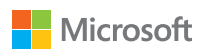

# Internet Explorer 模式

了解如何通过将站点添加到企业模式站点列表来为组织设置 Internet Explorer (IE) 模式。

#### **你的用户使用 Internet Explorer 吗? 。**

- 是 你需要将他们迁移至 Microsoft Edge。行动吧!
- $\overline{B}$  → 你已经具备弃用 Internet Explorer 的条件!

#### **用户的设备上是否安装了 Microsoft Edge?**

- $很好,已安装 Microsoft Edge,可以设置 IE 模式!$
- *否* ━━ 使用[Edge](https://aka.ms/EdgeAdvisor) 顾问或遵照后续页面上的指导安装 Microsoft Edge。

#### **你是否有任何需要 Internet Explorer 才能打开的旧网站或 。 应用程序?**

- *是* <del>—▶</del> 你需要设置 IE 模式,以便你的用户可以在 Microsoft Edge 中访问那些站点。
- $\bar{A}$  ━ 你无需设置 IE 模式。

#### **你是否已有 Internet Explorer 或 Microsoft Edge 旧版的企 。 业模式站点列表?**

- *是* ━━━ 你可以更新现有的企业模式站点列表并添加中性站 点。请参阅"设置"下的步骤 1。
- |否 ━━━ 使用 IE 模式配置助手来设置你的企业模式站点列表。|

只有经过你专门 (通过策略) 配置的站点才会使用 IE 模式; 所 有其他站点都将作为现代站点进行渲染。要以 IE 模式打开站 点,请参见以下步骤:

#### **步骤 1:创建企业模式站点列表或更新现有的站点列表。**

Microsoft Edge 使用企业模式站点列表在 IE 模式下打开站点。 要创建企业模式站点列表并配置中性站点,[请阅读此文档或](https://docs.microsoft.com/zh-cn/deployedge/edge-ie-mode-sitelist)使 用配置 IE [模式工具。](https://aka.ms/configureiemode)

要更新现有的企业模式站点列表并配置中性站点,请[阅读此文](https://docs.microsoft.com/zh-cn/deployedge/edge-ie-mode-sitelist) [档或](https://docs.microsoft.com/zh-cn/deployedge/edge-ie-mode-sitelist)使用配置 IE [模式工具。](https://aka.ms/configureiemode)

#### **步骤 2:配置 IE 模式**

使用组策略配置 IE 模式。你需要配置 Internet Explorer 或 Microsoft Edge 策略,才能从 Microsoft Edge 的 IE 模式下打开 企业模式站点列表中的站点。

#### 要了解如何配置这些组策略,请参阅此[页面。](https://docs.microsoft.com/zh-cn/deployedge/edge-ie-mode-policies)

- 也可以通过策略将所有 Intranet 站点配置为以 IE 模式打 开,但是首选方案还是使用企业模式站点列表。
- 我们还建议启用该策略将在 Internet Explorer 浏览器中打 开的网站重定向为在 Microsoft Edge 中打开。有关此策略 的更多信息,请参见配置 IE [模式策略页面。](https://docs.microsoft.com/zh-cn/deployedge/edge-ie-mode-policies#redirect-sites-from-ie-to-microsoft-edge)

# 准备 设置 视频参考

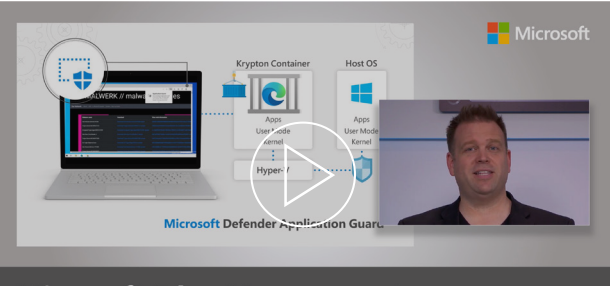

**Microsoft Edge Management** Security, compatibility, and manageability of the new Microsoft Edge

#### **亲身体验如何设置 Microsoft Edge(包括 Internet Explorer 模式)。**

Microsoft Edge 的设计宗旨是成为最适合企业的浏览器,这包括了 内置的旧版浏览器支持。我们的主持人 Jeremy Chapman 向你展示 了如何使用企业模式站点列表架构 v.2 创建企业模式站点列表,以 及如何通过用于 IE 模式的组策略对其进行配置。观看视频的其余 部分, 以获取有关 Microsoft Edge 的安全性和管理建议。

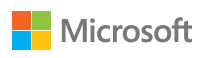

<span id="page-7-0"></span>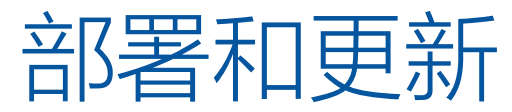

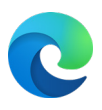

完成部署计划的步骤后,有多个选项可用于在 Windows 和 macOS 上部署和更 新 Microsoft Edge。

## Windows 10

### **选项 1:通过 Configuration Manager 进行部署**

备注: 如果你已经部署了 Microsoft Edge, 可以跳过此步骤。

## **步骤 1**

在控制台中使用名为 Microsoft Edge Management 的新节点创 建一个部署。在这里,你可以创建新的应用程序,指定应用程序 内容的名称、描述和位置,选择要部署的通道和版本,并完成和 测试部署是否成功。

## **步骤 2**

部署后,浏览器更新将在可用时显示在 Configuration Manager 中。

**步骤 3** 有关部署的详细步骤,请单击[这里。](https://docs.microsoft.com/zh-cn/mem/configmgr/apps/deploy-use/deploy-edge?toc=https%3A%2F%2Fdocs.microsoft.com%2FDeployEdge%2Ftoc.json&bc=https%3A%2F%2Fdocs.microsoft.com%2FDeployEdge%2Fbreadcrumb%2Ftoc.json) **选项 2:通过 Microsoft Intune 进行部署**

**步骤1** 确保已安装 Windows 10 RS2 或更高版本。

**步骤 2**  在 Microsoft Intune 中配置应用。

**步骤 3**  配置应用信息和应用设置,然后选择范围标记(可选)。

**步骤 4**  添加该应用并进行故障排除。

**步骤 5**  有关部署的详细步骤,请单击[这里。](https://docs.microsoft.com/zh-cn/mem/intune/apps/apps-windows-edge?toc=https%3A%2F%2Fdocs.microsoft.com%2FDeployEdge%2Ftoc.json&bc=https%3A%2F%2Fdocs.microsoft.com%2FDeployEdge%2Fbreadcrumb%2Ftoc.json)

# 观看视频

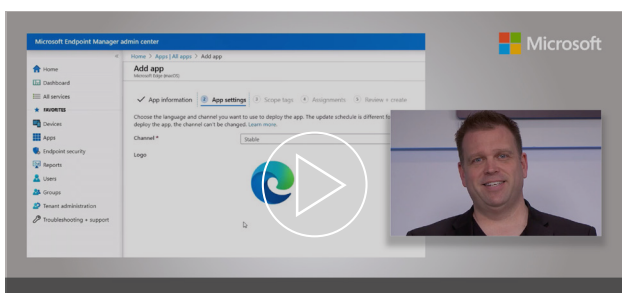

Microsoft Edge deployment<br>Options for your managed PCs, Macs and mobile devices

#### **亲身体验如何将 Microsoft Edge 部署到设备。**

了解用于自动安装的 Microsoft Edge 包选项, 如何使用 MECM (Microsoft Endpoint Configuration Manager) 将 Microsoft Edge 部署到 Windows PC,以及确保所有托管设备(包括你的手机和 Mac) 都预配了 Microsoft Edge 的步骤。

macOS

要针对 macOS 进行部署:单[击这里](https://docs.microsoft.com/zh-cn/DeployEdge/deploy-edge-mac-jamf)查看通过 JamF 进行部署的详细步骤,或单击[这里查](https://docs.microsoft.com/zh-cn/mem/intune/apps/apps-edge-macos?toc=https%3A%2F%2Fdocs.microsoft.com%2FDeployEdge%2Ftoc.json&bc=https%3A%2F%2Fdocs.microsoft.com%2FDeployEdge%2Fbreadcrumb%2Ftoc.json)看通过 Microsoft Intune 进行部署的详细步骤。

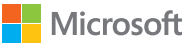

<span id="page-8-0"></span>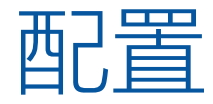

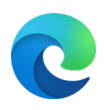

## 可以在 Windows 和 macOS 上配置 Microsoft Edge。

## Windows 10

### **选项 1:默认配置**

**步骤 1** 下载并安装 Microsoft Edge 管理模板。

## **步骤 2**

将模板添加到 Azure Active Directory 和单个计算机。

## **步骤 3**

使用组策略编辑器为 Active Directory 和单个计算机设置 强制和推荐策略。

## **步骤 4**

如需查找详细的配置步骤,请单击[这里。](https://docs.microsoft.com/zh-cn/deployedge/configure-microsoft-edge)

**选项 2:使用 Microsoft Intune 进行配置**

**步骤 1** 创建配置文件以使用管理模板来管理设置。

**步骤 2** 如需查找详细的配置步骤,请单击[这里。](https://docs.microsoft.com/zh-cn/deployedge/configure-edge-with-intune) **选项 3:使用移动设备管理进行配置**

可以使用 MDM 和首选企业移动性管理 (EMM) 或者支持 [ADMX](https://docs.microsoft.com/zh-cn/windows/client-management/mdm/win32-and-centennial-app-policy-configuration) 引入 的 MDM 提供程序来在 Windows 10 上配置 Microsoft Edge。

**步骤 1** 将 Microsoft Edge ADMX 文件引入 EMM 或 MDM 提供 程序。有关如何引入 ADMX 文件的说明,请与你的提 供商联系。

**步骤 2** 为 Microsoft Edge 策略创建 OMA-URI。

**步骤 3** 如需查找详细的配置步骤,请单[击这里](https://docs.microsoft.com/zh-cn/deployedge/configure-edge-with-mdm)。

**你还可以将 Microsoft Edge 设置为 Windows(在已加入域的设备或已 加入 Azure Active Directory 的设备上)和 macOS 上的默认浏览器。** 如需查找详细的配置步骤,请单[击这里](https://docs.microsoft.com/zh-cn/deployedge/edge-default-browser)。

**直接在 Microsoft Edge 中通过 Microsoft 必应搜索来搜索工作 结果,例如文件、站点和人员。** 如需了解如何为组织设置 Microsoft 搜索,请单[击这里](https://docs.microsoft.com/zh-cn/microsoftsearch/setup-microsoft-search)或观看 [Microsoft Mechanics](https://www.youtube.com/watch?v=a5oXeaV1LEI&feature=youtu.be) 视频。

macOS 要针对 macOS 进行部署,请单[击这里](https://docs.microsoft.com/zh-cn/deployedge/configure-microsoft-edge-on-mac)获取详细步骤。

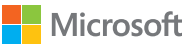

<span id="page-9-0"></span>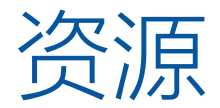

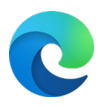

### **在寻找 Microsoft Edge 或 IE 模式的部署或配置帮助吗? 请联系 FastTrack**

具有 150 个或更多 Windows 10 付费席位的客户可以免费使用 FastTrack。首先, 请通 过 [FastTrack](https://www.microsoft.com/fasttrack/microsoft-365/microsoft-edge?rtc=1) 网站提交协助请求。

### **需要帮助或对兼容性有疑问吗?请联系应用保证**

如果从 Internet Explorer 迁移到 Microsoft Edge 时确实出现兼容性问题, 则可以通 过"应用保证"计划加以解决。应用程序保证的承诺是这样的: 如果你的 Web 应 用和网站可以在 Internet Explorer 11、受支持的 Google Chrome 版本或任何版本 的 Microsoft Edge (包括 Microsoft Edge 旧版) 上运行, 则这些 Web 应用和网站 也能在 Microsoft Edge 上运行。如果出现问题,可[以寻求协助](https://fasttrack.microsoft.com/dl/daa)或给我们发电子邮件 ([ACHELP@microsoft.com\)](mailto:ACHELP%40microsoft.com) 获取修复支持,无需任何额外费用。你还可以前往[此博客](https://aka.ms/AppAssureBlog) 阅读有关应用保证和 Microsoft Edge 的更多信息。

### **获得支持的其他方式**

要获得其他支持服务(例如 Premier、Unified 或 Support for Business)的帮助, 请登录到 [Microsoft Services Hub](https://support.serviceshub.microsoft.com/supportforbusiness/create?sapId=a77ee9b7-b6b6-aa08-d7b9-887ebe228207%20) 并请求支持。

如需获取技术文档,请访问 [Microsoft Edge](https://docs.microsoft.com/zh-cn/microsoft-edge/) 文档网站。

# さ持ち しょうしゃ しんしゃ しんしゃ しんしゃ (策略参考)

**Microsoft Edge 附带一个包含超过 250 个策略的库,可用于自定义组织运行 Microsoft Edge 的方式**

这些策略涵盖了广泛的功能,包括内容设置、扩展、HTTP 身份验证、密码管理/保护、 浏览器更新、本机消息传递等。

• 如需浏览可用的浏览器策略,请单[击这里](https://docs.microsoft.com/zh-cn/deployedge/microsoft-edge-policies)。

• 如需浏览可用的更新策略, 请单[击这里](https://docs.microsoft.com/zh-cn/deployedge/microsoft-edge-policies)。

# Microsoft 安全

**Microsoft Edge 提供了一种全面的安全方法,无论是在办公室还是在远程 工作时,都可以帮助保护组织的用户和数据。有关 Microsoft Edge 安全功 能的更多深入信息,请参见下文:**

- 深入了解 [Windows](https://docs.microsoft.com/zh-cn/deployedge/microsoft-edge-security-windows-information-protection) 信息保护 (Windows 10)
- 深入了解 [Microsoft Defender](https://docs.microsoft.com/zh-cn/deployedge/microsoft-edge-security-windows-defender-application-guard) 应用程序防护 (Windows 10)
- 深入了解 [Microsoft Defender SmartScreen](https://docs.microsoft.com/zh-cn/deployedge/microsoft-edge-security-smartscreen)
- 深入了[解安全基线](https://docs.microsoft.com/zh-cn/windows/security/threat-protection/windows-security-baselines) (仅限 Windows 10 和 Windows Server)

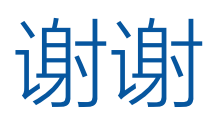

感谢部署 Microsoft Edge!请参考下列资源以获取有关 Internet Explorer 模式的更多信息:

- [博客文章](https://aka.ms/IEmodeblog) 关于 Internet Explorer 废止和 Internet Explorer 模式
- [网站](https://aka.ms/IEModeWebsite) 关于 Internet Explorer 模式
- [常问问题](https://aka.ms/IEModeFAQ) 关于 Internet Explorer 模式

为了帮助迁移最终用户,请查看:

- Microsoft Edge [办公功能网站](https://www.microsoft.com/zh-cn/edge/business/features-for-workers)
- [用于电子邮件、传单和模板的](https://www.microsoft.com/zh-cn/download/details.aspx?id=102119) Internet Explorer 废止采用工具包

另外,请留意 Internet Explorer 废止时间线:

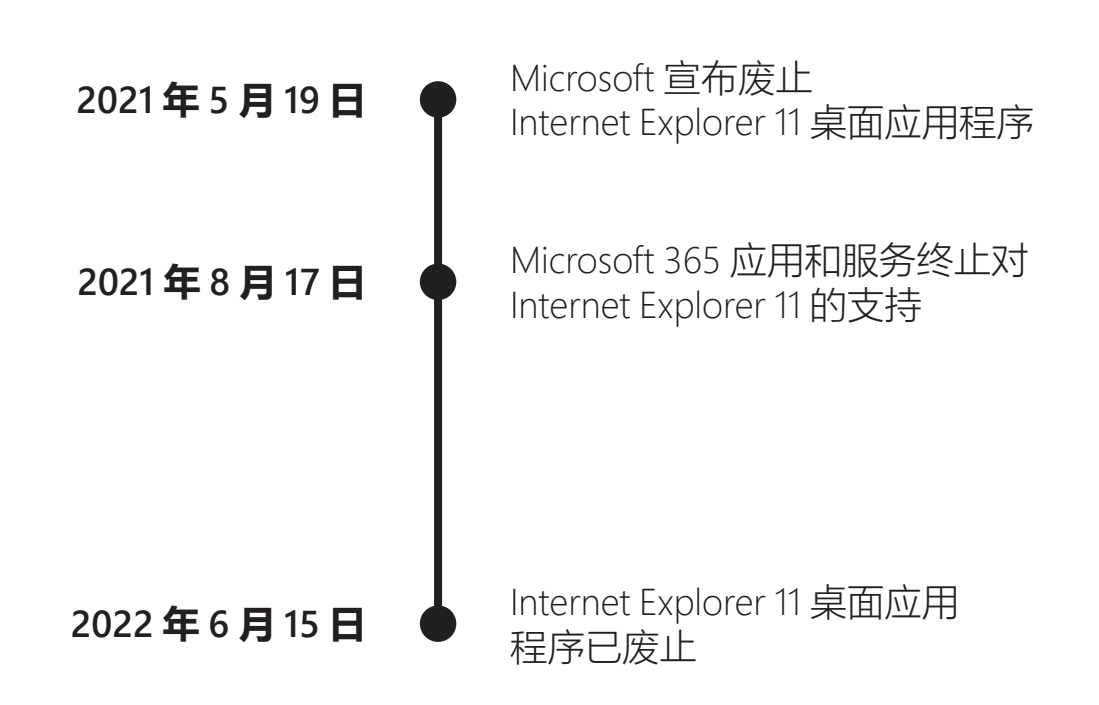

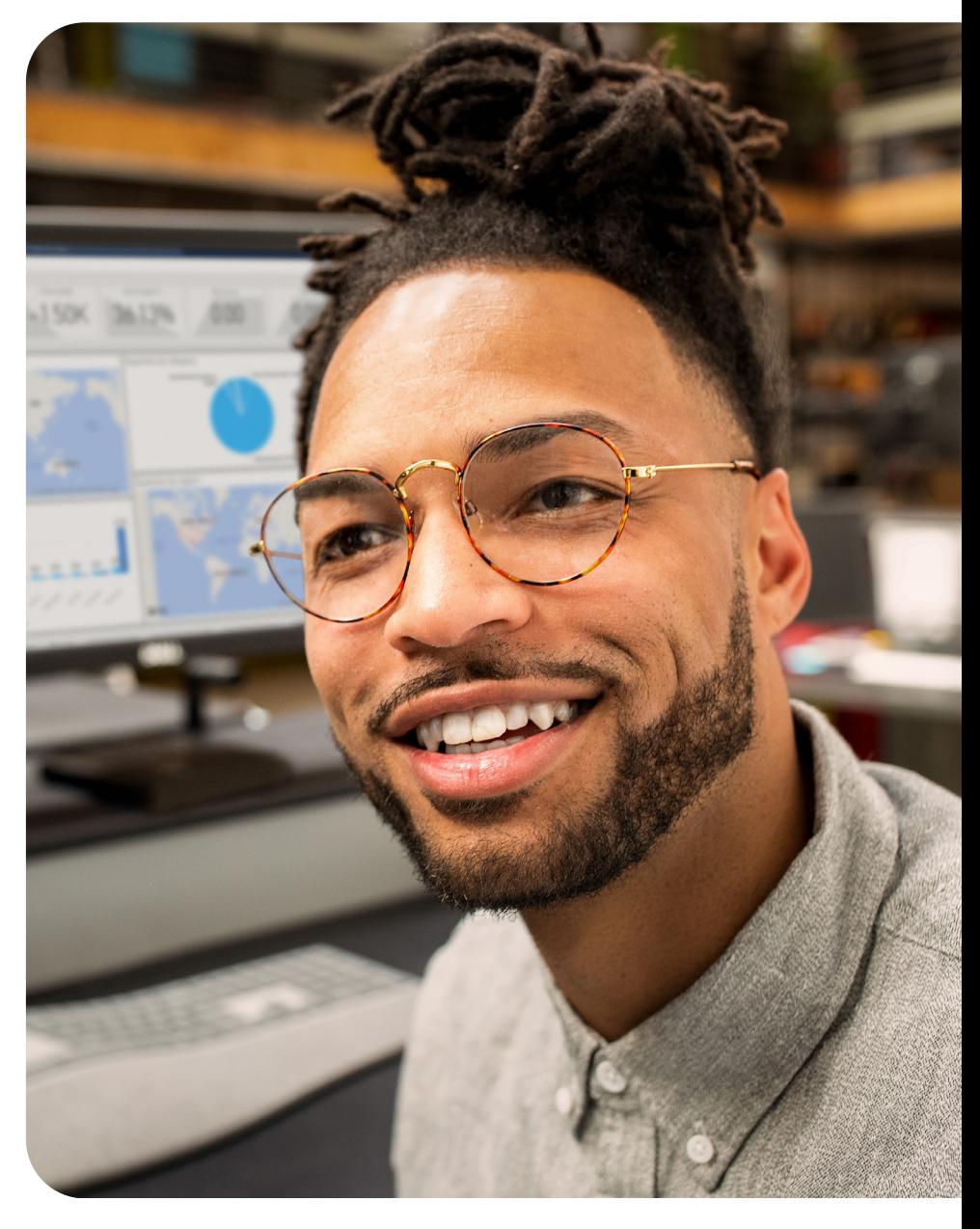

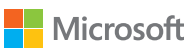

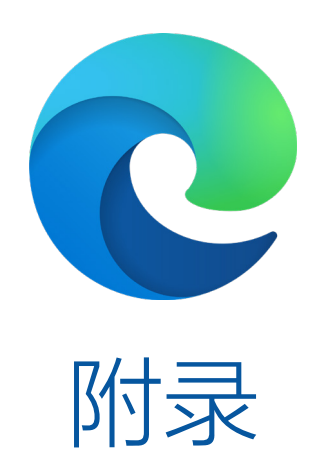

<span id="page-12-0"></span>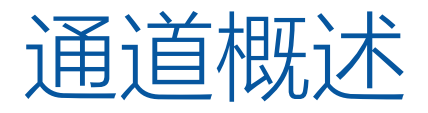

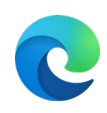

Microsoft Edge 通道在 Windows、Windows Server 和 macOS 的所有受支持版本上均可用。 移动版本可在 iOS 和 Android 设备上使用。

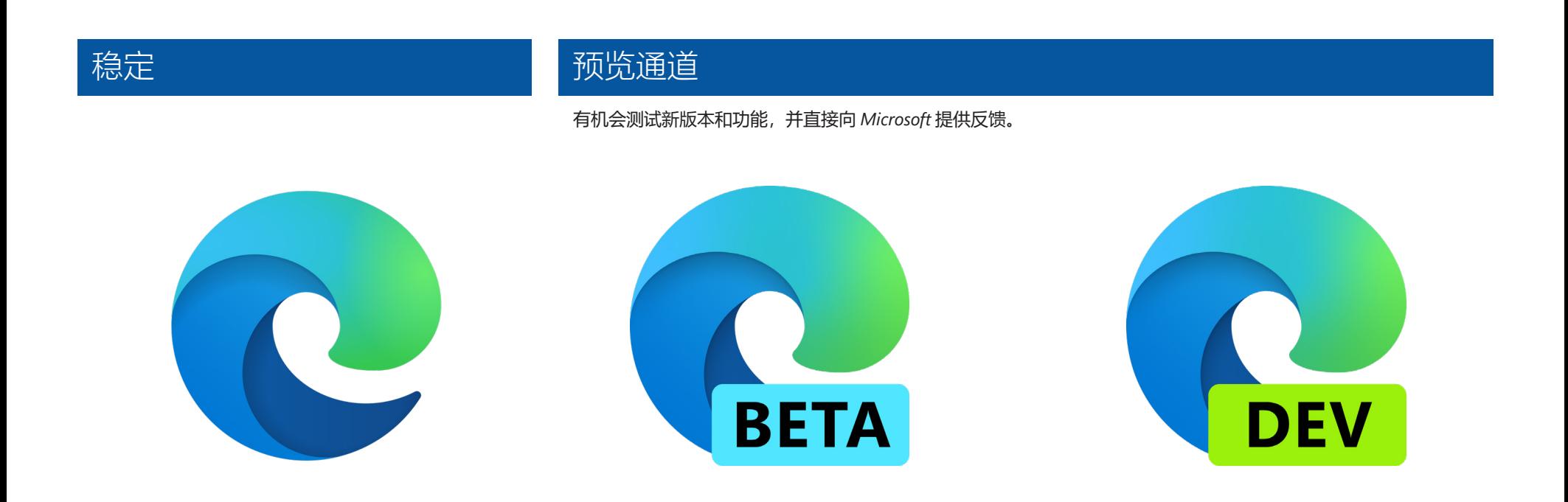

**生产就绪版本,非常适合广泛部署到大多数设备,具备完 整企业支持。**

这是浏览器最稳定的版本,可在企业范围内进行广泛部署。每六 周发布一次主要更新,并吸纳了预览版的所有反馈。

#### **最稳定的预览体验,并提供全面的企业支持。**

每个发行版都包含来自 Dev (每周) 和 Canary (每天) 版本 的反馈和改进,每六周进行一次重大更新。我们建议对有代 表性的用户子集运行此通道,以在你的环境中测试版本,然 后再迁移到生产就绪的稳定通道。

### **Dev 版本是每周改进的集中体现,同时允许对新功能的早 期评估。**

我们建议使用 Dev 通道进行学习和/或计划。这些版本经过 Microsoft Edge 团队的测试,通常比 Canary 版本更稳定。

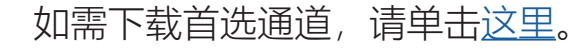

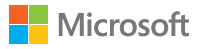

# <span id="page-13-0"></span>Microsoft Mechanics 视频系列

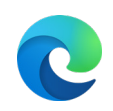

了解如何部署 Microsoft Edge、设置 Internet Explorer 模式和使用策略进行配置,以及如何通过 Microsoft Edge 播放列表设置 Microsoft 搜索。

# 部署 Production and Team Defense in Team Defense in Team Defense in Team Defense in Team Defense in Te

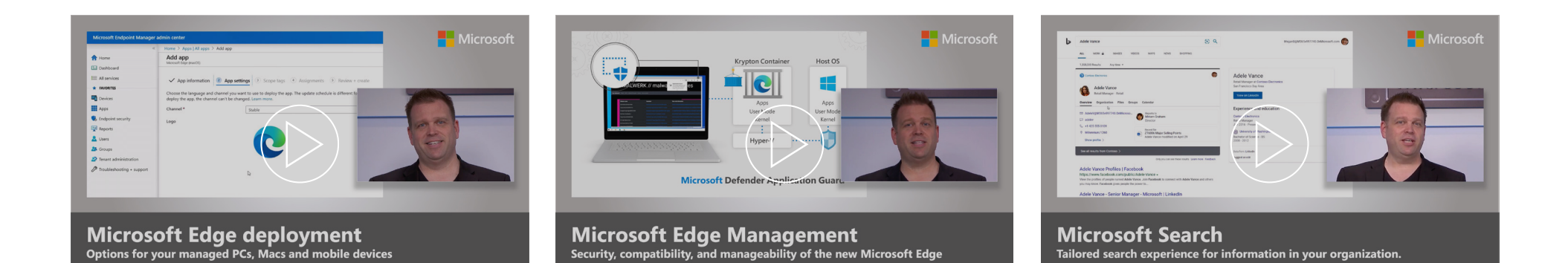

#### **亲身体验如何将 Microsoft Edge 部署到设备。**

了解用于自动安装的 Edge 包选项, 如何使用 MECM (Microsoft Endpoint Configuration Manager) 将 Edge 部署到 Windows PC, 以及确保包括手机和 Mac 在内的所有托管设备都预配了 Edge 的 步骤。

### **亲身体验一下新版 Microsoft Edge 的安全性、兼容性 和可管理性。**

Edge 基于 Chromium, 其设计宗旨是成为最适合企业的浏览 器。我们的主持人 Jeremy Chapman 向你展示了它相对于其 他浏览器的独到之处。

### **亲身体验 Microsoft 搜索,这是一种在组织中搜索信息的 定制体验。**

你可以轻松找到人员、文件、组织图表、站点以及常见问题的答 案。了解它的工作原理,如何快速设置它,以及帮助用户找到完 成工作所需信息的高级功能。

# 如需查看这三个视频,请查看此 YouTube [播放列表](https://aka.ms/EdgeforIT)。

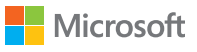